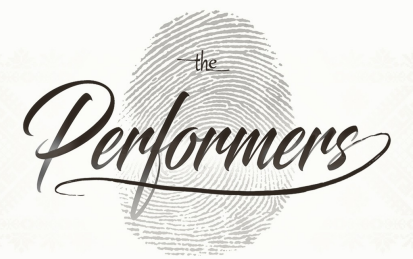

DIYANA VASILEVA « MOUNTAIN GIRL »

Streezer

Kult 16

### **ABOUT STREZOV SAMPLING**

**STREZOV SAMPLING** © is a division of STREZOV MUSIC PRODUCTIONS LTD – a company created by George Strezov – orchestrator, composer and orchestra/choir contractor in Sofia, Bulgaria.

We have been sampling since December 2012 when we started out with Storm Choir 1 and throughout that time we learned and incorporated a lot into our products. Our team is passionate about sample libraries because at the end we are the first customers of the products – we are composers and arrangers working around the world. Our headquarters is based in Sofia, Bulgaria where we record the fantastic musicians and singers that breathe life into the tiny *.wav* samples that we later include into Kontakt.

### **DISCLAIMER / PHILOSOPHY**

We would like to note that, in our pursuit for more lively and natural samples, we tend to avoid a few things that are considered commonplace. We used some tuning inside Kontakt and manually edited all single tones in the instrument trying to make it as balanced as possible. However our **main goal** is to keep the depth of the instrument dynamics. We embrace candid, lively samples that include some natural imperfections.

## **A MESSAGE FROM GEORGE STREZOV**

### *Thank you for purchasing The Performers – Diyana Vasileva Mountain Girl!*

*There are a lot of fantastic musicians that I've had the honor and pleasure of working with – both in my country and around the world. This is what made me think of "The Performers" - a product that can showcase musicians' skills to a wider audience. This new product line aims at one goal – top-notch performances that can easily be used in music production.* 

*So let me tell you a bit about this chapter's main character – Diyana Vasileva. Born to a family of musicians, Mountain Girl can't help excelling in Bulgarian folklore singing, simultaneously taking up piano lessons. Bit by bit and winning one competition after another, both on the local and international stages, she builds herself up and the ultimate recognition comes in the form of her acceptance into the Grammy awardwinning choir "Mystery of the Bulgarian Voices". The other jewel in her crown is the membership in one of the most popular Bulgarian ethno bands -"Oratnitza". The nickname "Mountain Girl" is given to her by the world-famous Australian singer Lisa Gerrard from their concert with the "Mystery of the Bulgarian Voices".* 

*Hopefully there will be many new chapters still to come, more "Performers" that will be heard in compositions made by fellow musicians from all across the globe; musicians connecting to musicians and using music as an universal language. Please, if you enjoy the library and Diyana's voice, consider writing "feat. Diyana Vasileva" in the official track name. Thank you!*

*Enjoy!*

*Kindest regards, George*

### **GENERAL OVERVIEW THE PERFORMERS – Diyana Vasileva – Mountain Girl**

"The Performers – Diyana Vasileva – Mountain Girl" is a phrase-based Kontakt library that was recorded inside the Sofia Session Studio with multiple microphones which were later summed into a total of three positions – Close, Decca and Hall.

You have the option to Solo, Mute and Purge (*button ON/OFF on the left of the volume slider*) each of the microphone positions.

By default (*marked "Def."*) all instruments are linked to your default Kontakt output – but you also have the option to adjust the patch outputs and mix both microphone positions in your DAW of choice's built-in mixer.

Also you have the option to adjust the stereo field of each microphone position by clicking the stereo sign (two overlay circles) below the volume slider and moving the mouse up or down.

Panning of each microphone position is also available from the slider below the volume slider.

Each of the microphones has additional High Pass (HP) and Low Pass (LP) filters giving you the option to modify the content of the library in a number of creative ways.

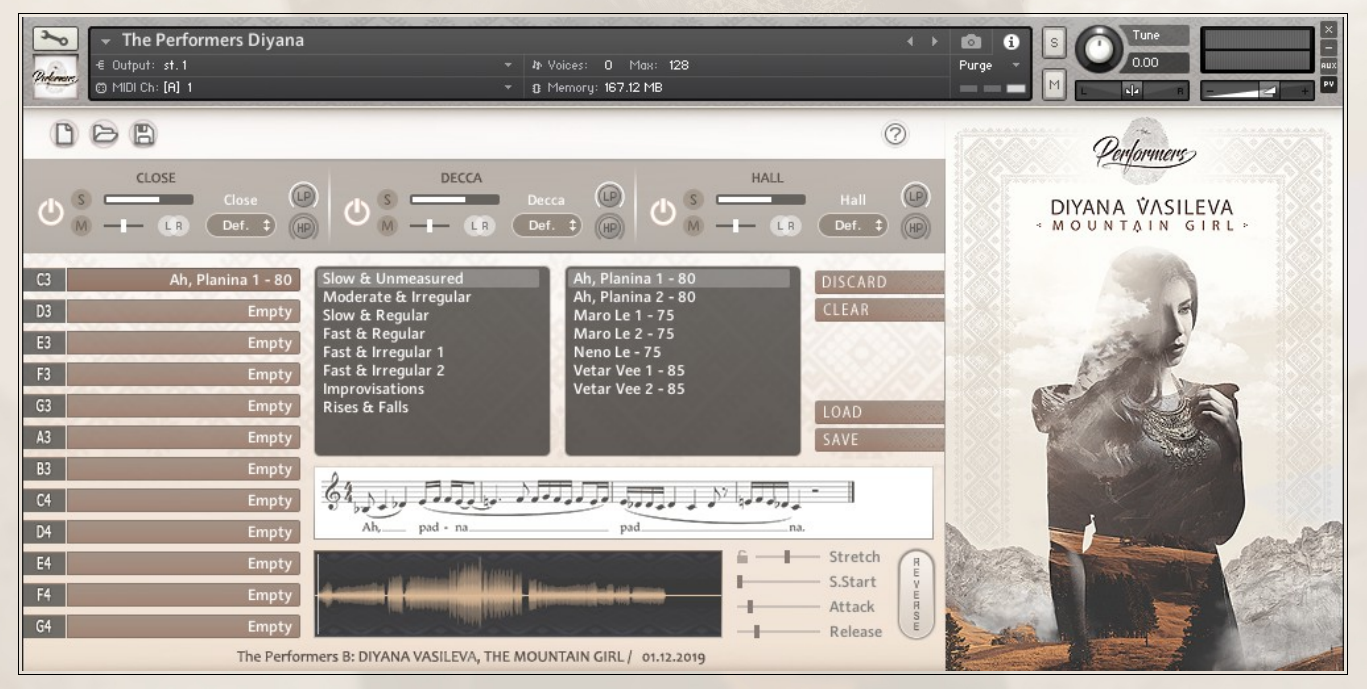

The user interface of the library is designed in a way that gives the user access to the whole library's potential within one single patch. On the left side are the zones which correspond to the named keys. You can load one phrase of the library on each zone. At any given moment you can load up to 12 different phrases on each of these zones.

The specific phrases, which you could choose from, can be found in the browser window. Each phrase comes with its own name. The window on the right of the browser is showing you the different versions of the selected phrase. Each one has a number next to it, which indicates the tempo at which this phrase was originally recorded.

The numerals after the song's name indicate that each phrase continues the previous one – (1) *"Maro le shterko Maro"* … (2) *"Zashto si tolkoz iubava"* and so forth.

Below the browser windows there is a staff, showing the score of each of the selected phrases, each shown in the root key of C. And at the bottom of the UI you can see the waveform of the phrase, which is being selected.

There are a number of creative ways that the library can be modified and tailored as per any individual project. In order to achieve that, the user can utilize any of the modifiers shown in the bottom right corner of the interface.

## **AVAILABLE CONTROLS:**

STRETCH – modifies the speed at which the phrase is played. The slider goes from 1% to 800% allowing you to drastically change the way each phrase sounds. The lock icon can automatically adjust the performance tempo to your DAW's internal tempo.

S.START – changes the point at which the phrase will start playing.

ATTACK – changes the attack time.

RELEASE – changes the release time.

REVERSE – this button is reversing the whole phrase, giving you a number of options to create different textures, pads and other sound design elements for your projects.

The Keyboard is split in a number of sections as follows:

The blue keys  $(C0 \text{ to } B0)$  – this is a standard drone, recorded in any of the 11 given semitones.

The red keys  $(C1 \text{ to } B1)$  – control the pitch at which each phrase will be played. Each phrase has been recorded at a whole-tone scale within one octave.

Different color keys  $(C3 \text{ to } G4)$  – these are the keys which trigger the phrase selected in any of the 12 zones available in the library.

**The Performers – Diyana Vasileva – Mountain Girl** comes with the option to save and load presets, which can be accessed from the top left load button (*open case image*). We thought that given the nature of the library and the endless possibilities of the modifiers, each user can make their own presets and save them with the "Save" button, again on the top left corner of the

– interface (*floppy disk image*). The blank page button is giving you the option to initialize the whole patch at any given moment.

Each of these three buttons work on the whole patch itself, affecting all of the zones. Apart from that, we have provided a number of options for the user to modify and make changes only to a given (selected) zone. These are what the buttons on the right side of interface are for.

**DISCARD** – this button allows you to revert any changes made to a selected zone. Note that the changes in any zone are memorized every time you switch between different zones, so the Discard button will revert any changes made to a zone, as long as this particular zone is selected.

– **CLEAR** – this button can be used to empty the selected zone

– **SAVE** – this button allows you to save only the current zone's settings in a preset file.

– **LOAD** – opens a preset from the disc and loads the zone settings from this preset to the selected zone.

The "Save" and "Load" buttons allow you to modify any single phrase and then add this particular phrase to a previously existing preset/presets.

For example you could make some modification to the phrase "Karay, Deno" – 135", save it a separate preset with the "Save" button on the right, then load the full preset called "Test Karay Deno" (for instance) from the top left load button and add your modified phrase "Karay, Deno" to it, using the "Load" button on the right. This gives you the possibility to change and alter any of the pre-made presets or modify your own presets.

In general, if one of the functionalities the library has to offer slips your mind, please click on the question mark symbol at the top right corner of the interface. It will produce explanations and guidance for almost all buttons, switches and knobs you're seeing at the moment.

### **LIBRARY OVERVIEW**

**SUSTAINS:** - "Aah" drone sustains, looped  $(1xRR)$ ,  $C2 - B2$ ;

### **PHRASES (each recorded on whole-tone scale within one octave):**

**1. Ah, Planina – 2 phrases**  $-$  Ah, Planina  $1 - 80$  BPM - Ah, Planina 2 – 80 BPM

**2. Maro Le – 2 phrases** - Maro Le  $1 - 75$  BPM - Maro Le 2 – 75 BPM

**3. Neno Le – 1 phrase**  $-$  Neno Le  $-75$  BPM

**4. Vetar Vee – 2 phrases** - Vetar Vee 1 – 85 BPM - Vetar Vee 2 – 85 BPM

**5. Karay, Deno – 1 phras** - Karay, Deno – 135 BPM

**6. Lyulchina Pesen – 1 phrase** - Lyulchina Pesen – 140 BPM

**7. Trenke – 1 phrase**  - Trenke – 140 BPM

**8. Begalo Rade – 2 phrases**

- Begalo Rade 1 – 72 BPM

- Begalo Rade 2 – 72 BPM

**9. Grozdanke Mome – 2 phrases** - Grozdanke Mome 1 – 51 BPM - Grozdanke Mome 2 – 51 BPM

**10. Yanke – 1 phrase** - Yanke– 90 BPM

**11. Bona Bolna Lezhi - 2 phrases** - Bona Bolna Lezhi 1 - 100 BPM - Bona Bolna Lezhi 2 - 100 BPM

**12. Da Si Trazhu Nevesta – 1 phrase** - Da Si Trazhu Nevesta – 125 BPM

**13. Poye u konope – 2 phrases** - Poye u konope 1 – 90 BPM - Poye u konope 2 – 90 BPM

**14. Yanka Barza – 1 phrase** - Yanka Barza – 125 BPM

**15. Rade Le – 2 phrases** - Rade Le 1 – 115 BPM - Rade Le 2 – 115 BPM

**16. Slantse Na Zaoda – 1 phrase** - Slantse Na Zaoda – 110 BPM

#### **17. Brayno Le, Ivane – 2 phrases**

- Brayno Le, Ivane 1 – 60 BPM

- Brayno Le, Ivane 2 – 60 BPM

#### **18. Brambar Dranka – 3 phrases**

- Brambar Dranka 1 74 BPM
- Brambar Dranka 2 74 BPM
- Brambar Dranka 3 74 BPM

**19. Dve Se Mladi Zeli Bile – 2 phrases**

- Dve Se Mladi Zeli Bile 1 – 85 BPM

- Dve Se Mladi Zeli Bile 2 – 85 BPM

**20. Gyura Ide – 2 phrases**

- $-$  Gyura Ide  $1 145$  BPM
- Gyura Ide 2 160 BPM

**21. Gugute Le – 2 phrases**  $-$  Gugute Le  $1 - 150$  BPM

- Gugute Le 2 – 150 BPM

**22. Ovo Mome – 1 phrase** - Ovo Mome – 110 BPM

#### **23. Siten Dazhd Vali – 3 phrases**

- Siten Dazhd Vali 1 – 150 BPM - Siten Dazhd Vali 2 – 150 BPM

- Siten Dazhd Vali 3 – 150 BPM

**24. Stoyne Mome – 1 phrase** - Stoyne Mome – 180 BPM

**25. Zashto Ti E Chelo Namarchelo – 1 phrase** - Zashto Ti E Chelo Namarchelo – 58 BPM

#### **26. Improvisations – 6 phrase**

- Improvisation 1 60 BPM - Improvisation 2 – 60 BPM
- Improvisation 3 60 BPM
- Improvisation 4 60 BPM
- Improvisation 5 60 BPM
- Improvisation 6 60 BPM

**27. Rises – 2 phrase**  $-$  Rises  $1 - 60$  BPM - Rises 2 – 60 BPM

**28. Falls – 1 phrase** - Falls – 60 BPM

### **LICENSE AGREEMENT**

When you purchase a product from "Strezov Sampling", you obtain a unique download link for sound samples, loops and/or software from www.strezovsampling.com. However, we should point out that you ARE NOT obtaining ownership of the sound samples—you are purchasing only a valid license to use our products in your musical compositions—whether or not they are released commercially. You agree to the full *Terms and Conditions* on our site.

### **CREDITS**

# **PERFORMED BY DIYANA VASILEVA**

Recording engineers: Plamen Penchev, Angelia Vihrova @ Sofia Session Studio Conceptual Design & Scripting: Alexander Koev Graphic Design: Boyan Yordanov GUI Design: Boyan Yordanov, Alexander Koev, Lyubomir Iliev

Sample editing: Kiril Georgiev Sample mapping: Alexander Kostov, Azad Agassian, Iavor Pachovski QA: Tsvetan Topalov, Iavor Pachovski Marketing: Robin Birner

Beta testing: Azad Agassian, Simeon Edward, Iavor Pachovski, Alexander Kostov

Photoshoot: Anton Krustev @ Creative Visual Solutions Ltd.

## **Produced by George Strezov**

*Contact Diyana directly: diyana1993@abv.bg*